DOI: https://doi.org/10.33216/1998-7927-2023-279-3-5-10

УДК: 004.4'27

# РОЗРОБКА МОБІЛЬНОГО ДОДАТКУ ДЛЯ ВИЗНАЧЕННЯ АВТЕНТИЧНОСТІ МЕДІА ФАЙЛУ

### Деркач М.В., Остополець В.Ю., Дерев'янченко В.С.

## DEVELOPMENT OF MOBILE APPLICATION FOR DETERMINING AUTHENTICITY OF MEDIA FILE

#### Derkach M.V., Ostopolets V.Yu, Derevyanchenko V.S.

У статті розглянута задача розробки мобільного додатку для збору, аналізу та візуалізації геоданих з файлів мультимедіа для вирішення проблеми з ідентифікацією та автентичністю медіа матеріалів, оскільки існуючі рішення не використовують групу тегів під назвою "розширення" файлів стандартного формату GPX, тобто додаткові дані, отримані з датчиків мобільних пристроїв, включаючи шляхові точки, треки та маршрути. На відміну від них розроблений мобільний додаток дозволяє порівняти дані з датчиків у медіа файлах з даними визначеної місцевості, тим самим ідентифікувати та встановити автентичність або фальсифікацію файлу. Останнім часом це набуває все більшої особливої актуальності, так як завдяки медіа матеріалам можна достеменно довести чи були проведені будьякі маніпуляції з файлом, що підтверджує або спростовує справжність подій в різних сферах життя, навіть у юридичній та аналітичній сферах. Також мобільний додаток дозволяє створювати відео файли, що зберігаються у локальному сховищі пристрою разом з файлами GPX та CSV, що мають дані, отримані під час зйомки з поширених датчиків та сервісів, вбудованих на багатьох сучасних мобільних пристроях. Розроблений мобільний додаток дозволяє візуалізувати геодані у Google Map, а дані з сенсорів (акселерометру, гіроскопу, геомагнітного датчику) відображати на панелі відео програвача разом з розрахованим кутом нахилу пристрою та відстані до об'єкту завдяки тригонометричним формулам. Під час реалізації мобільного додатку були використані такі засоби, як середовище для розробки – Android Studio Giraffe, мова програмування під систему Android, відомого розробника JetBrains – Kotlin, бібліотека для реалізації патерна програмування Dependency Injection – Hilt, бібліотека для візуалізації геопозиції користувача на мапі – Google

Maps, відео програвач для системи Android – Exo Player. Мобільний додаток має простий та інтуїтивний інтерфейс, підтримується операційною системою Android 5.0 та вище (тобто підтримується на 99% усіх Android-пристроях), невибагливий до ресурсів, має гнучку та модульну архітектуру Google Android App Architecture.

Ключові слова: автентичність, геодані, датчик, медіа файл, мобільний додаток.

Вступ. Мультимедійні дані такі, як відео, фото та аудіо стали важливими джерелами інформації в різних сферах життя, а їхнє використання в судових справах набуло особливої актуальності, оскільки завдяки медіа матеріалам можна точно та недвозначно довести обставини подій та справжність фактів. Однак виникають проблеми з ідентифікацією та автентичністю медіа матеріалів. Для вирішення цієї проблеми можна використовувати дані з датчиків та сервісів, що вбудовані в багатьох сучасних мобільних пристроях, такі як гіроскоп, акселерометр, геопозиція, сенсор геомагнітного поля тощо, а саме достатньо порівняти дані з сенсорів у медіа файлах з даними визначеної місцевості, й в разі виявлення змін, вважати їх сфальсифікованими.

Аналіз останніх досліджень і публікацій. Існує декілька програмних продуктів на різних платформах для подібних цілей [1,2]. Додатки записують мультимедійні файли разом з маршрутами та треками у форматі GPX. Файл GPX це стандартний формат, що використовують більшість пристроїв GPS [3,4], а також багато

різних програм і вебслужб для обміну даними про місцезнаходження з іншими пристроями GPS, картографування, створення маршрутів, шляхових точок і геокешингу [5,6].

Але всі ці додатки не використовують розширення файлів GPX, тобто додаткові дані, отримані з сенсорів мобільних пристроїв [7], специфічні для пристрою GPS або виробника, які потрібно теж зберігати між тегами <extension> і </extension> для однозначного визначення автентичності медіа файлу.

Мета статті. Розробити мобільний додаток для збору, аналізу та візуалізації геоданих з медіа файлів, завдяки використовуваним датчикам пристрою, що дозволяє ідентифікувати місцеперебування об'єкту та визначити сфальсифіковані медіа.

Основний зміст роботи. В результаті був реалізований мобільний додаток на мові Kotlin для платформи Android, побудований за принципами архітектури Google Android App Architecture у середовищі розробки Android Studio Giraffe.

Платформа Android підтримує та виділяє три широкі категорії датчиків (табл.).

Датчики руху. Ці датчики вимірюють сили прискорення та сили обертання вздовж трьох осей. Ця категорія включає акселерометри, датчики гравітації, гіроскопи та датчики вектору обертання.

Датчики положення. Ці датчики вимірюють фізичне положення пристрою. До цієї категорії відносяться датчики орієнтації та магнітометри.

Екологічні датчики. Ці датчики вимірюють різні параметри навколишнього середовища, такі як температура й тиск навколишнього повітря, освітленість і вологість. До цієї категорії відносяться барометри, фотометри та термометри.

Деякі сучасні смартфони на платформі Android також обладнані датчиками, що визначають відстань від камери до об'єктів. Одним із найпоширеніших типів датчиків для цієї мети є Time-of-Flight (ToF) датчики, що вимірюють час, який потрібен для того, щоб світло або інфрачервоні сигнали відправлені з пристрою, відбились від об'єкта і повернулися назад. Це дозволяє отримати точні виміри відстані. Вразі, якщо мобільний пристрій не має ToF датчиків, достатньо лише розраховувати кут нахилу смартфону за допомогою поширених сенсорів - акселерометру та гіроскопу, вбудованих у пристрій.

Таблиня

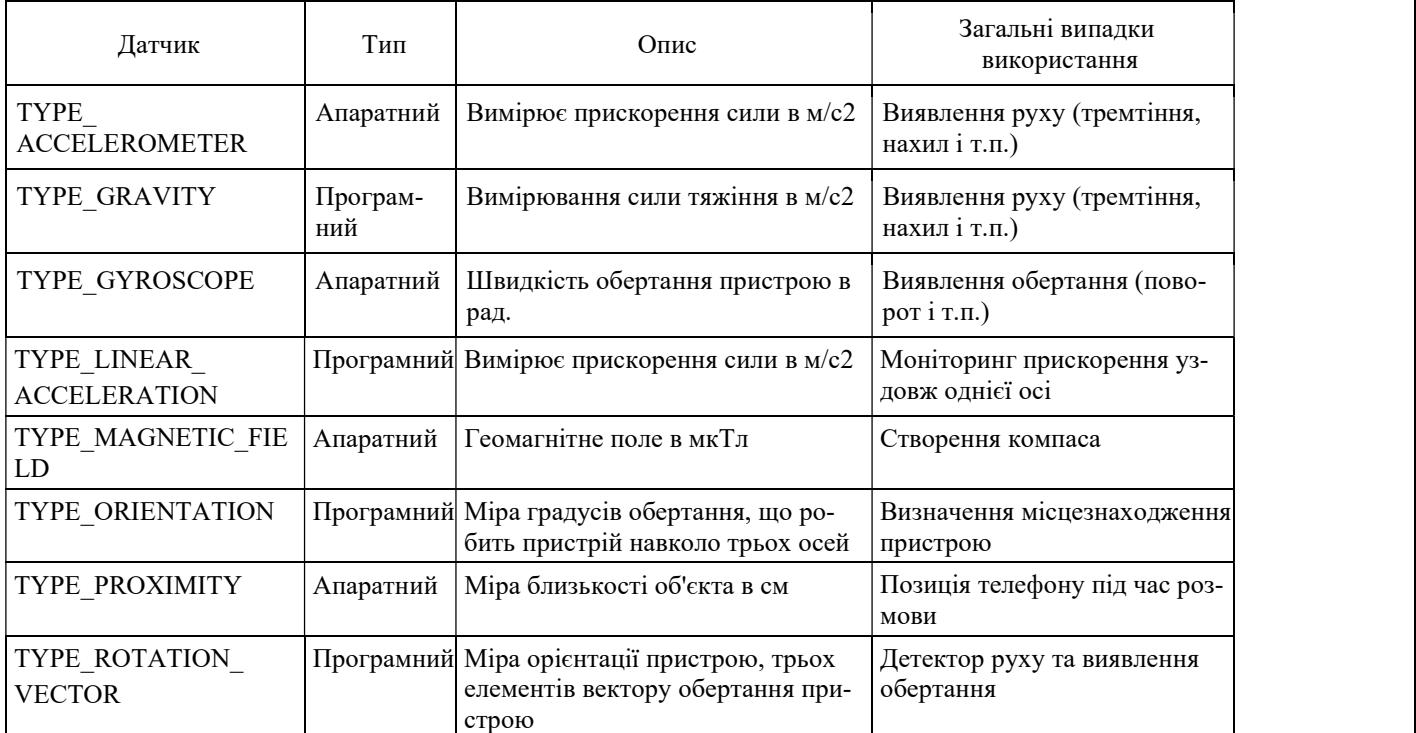

Датчики перших двох категорій, що підтримуються платформою Android

Такий метод підходить для розрахунку відстані до об'єктів за допомогою камери пристрою у реальному часі або вже з існуючої фотографії/відео. Для розрахунку доцільніше використовувати формули тригонометрії, замість паралаксу, формул гаверсинуса або Вінсенті, тому що відстань не така велика та й вимірювання повинне проходить у площині, а не у сфері.

На рисунку 1 видно, що висота знаходження смартфона від поверхні та відстань до об'єкту складають кут 90°, тобто висота та відстань  $\epsilon$  катетами прямокутного трикутника. З вхідних та доступних даних за допомогою мобільного пристрою можна визначити кут  $\theta$  нахилу пристрою відповідно площини, що находиться перпендикулярно тій, на якій знаходиться користувач. Зважаючи на те, що мобільні пристрої є особистими у використанні, користувач повинен задати свій зріст або приблизну відстань h, з якої він найчастіше робить фотознімки, відносно підлоги або Землі. Тоді відстань до об'єкту можна розрахувати за формулою:

$$
AB = h \, t \, g \, \theta. \tag{1}
$$

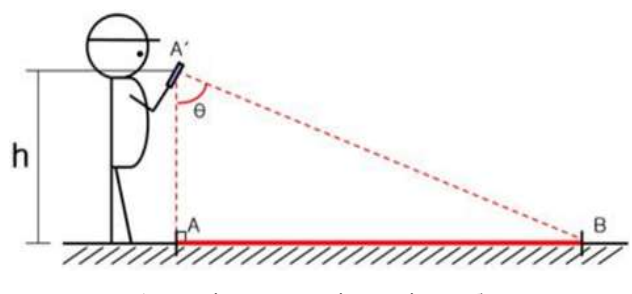

Рис. 1. Вимірювання відстані до об'єкту

Розроблений мобільний додаток використовує геоінформаційні технології для збору, аналізу, візуалізації геоданих з файлів мультимедіа шляхом визначення відстані до об'єкту за допомогою вбудованих у пристрій датчиків й математичних розрахунків та дозволяє вирішувати наступні задачі:

записувати відеофайли з різними налаштуваннями, а саме використання авто, або ручного фокусу, спалаху, рівня приближення та зберігання відеофайлу у сховище даних;

перегляд та видалення створених відеофайлів;

отримування та запис даних у формати GPX та CSV з сенсорів пристрою та геопозиції користувача під час зйомки, налаштування точності отримання даних з сенсорів у реальному часі, визначення поточної геопозиції пристрою та отримання нових даних при зміні місця розташування;

відображення даних з датчиків пристрою та геопозиції користувача, що використовувались під час зйомки;

перегляд карт Google Maps.

Алгоритм роботи мобільного додатку наступний: при першому запуску додатку на екрані відразу з'являються діалогові вікна для запиту потрібних дозволів на використання камери, геопозиції пристрою, мікрофону та файлового сховища (рис. 2,а).

Після того як користувач дасть дозволи на використання потрібних функцій пристрою, автоматично завантажується Preview камери та налаштовуються параметри для запису майбутнього відео.

На головному екрані користувач має змогу обрати рівень приближення (zoom), торкнутися об'єкту на Preview для ручного фокусування, увімкнути постійний спалах у верхньому правому куту, відкрити активність з відзнятими проєктами та почати відеозйомку, торкнувшись на кнопку посередині екрану у нижній частині (рис. 2,б).

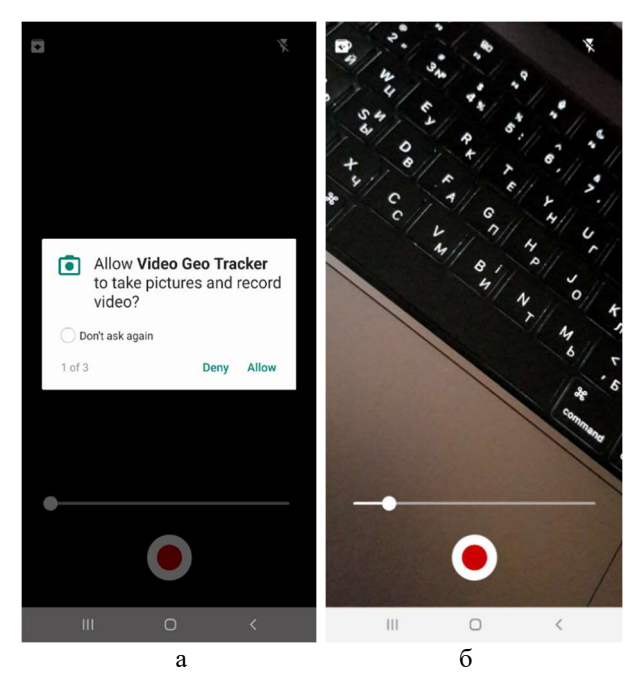

Рис. 2. Головний екран: а – отримання дозволу, б – форма запису відео

Коли користувач завершує зйомку, автоматично створюється директорія проєкту, у яку входять одразу 3 файли:

.mp4 відео файл;

.gpx файл з даними геопозиції та датчиків, що були отримані під час запису відео;

.csv файл з всіма даними як і у .gpx файлі, але у зручному форматі для читання, або аналізу даних сторонніми програмами, наприклад R-Studio, або Weka.

Уся інформація відображається під час відтворення відео файлу, позиція на мапі та дані з сенсорів будуть змінюватися відповідно до часу, збереженому у файлі .gpx.

Фрагмент коду, наведений нижче, демонструє формування даних для візуалізації:

```
trackPoint 
     .extensions 
     .let { ext -> 
         SensorManager.getRotationMatrix( 
             rotationMatrix, 
             null, 
             floatArrayOf( 
                  ext.accelerometer.floatX, 
                  ext.accelerometer.floatY, 
                  ext.accelerometer.floatZ 
), \overline{\phantom{a}} floatArrayOf( 
                 ext.magnetic.floatX,
                 ext.magnetic.floatY,
                  ext.magnetic.floatZ 
 ) 
 ) 
SensorManager.getOrientation(rotationMatrix, 
orientationData) 
        val angle =
abs(round(Math.toDegrees(orientationData[2].toD
ouble()))) 
         val distance = 
orientationData[2].toDouble() 
              .let { radians -> 
                  takeUnless { angle > 90 } 
                      ?.let { abs(round(100.0 * 
PHONE HEIGHT * tan(radians)) / 100.0) }
                      ?.toString() 
                      ?: "NaN" 
 } 
         "acc:${ext.accelerometer}\n" + 
                  "gyro:${ext.gyroscope}\n" + 
                  "magn:${ext.magnetic}\n" + 
                  "angle:$angle\n" + 
                  "distance(m):$distance" 
 } 
          .let{ 
trackPointSensorsString.postValue(it) }
```
Користувач має змогу відкрити раніше створені проєкти, відкривши форму Archive та обрати потрібний файл. Також можна видалити проєкт, натиснувши на іконку смітника (рис. 3, а).

Активність відкритого проєкту розділена на дві частини, у верхній відображається Google Map з маркерами усіх геопозицій, що використовувалися під час зйомки відео, та маркером знаходження користувача відносно поточного часу відтворення відео. У нижній частині, знаходиться програвач файлів з елементами управління для відтворення відео. Поверх програвача, розташована напівпрозора форма з даними датчиків (акселерометру, гіроскопу, геомагнітного датчику), отриманими під час зйомки та

результатами розрахунків кута нахилу пристрою та відстані до об'єкту (рис. 3,б).

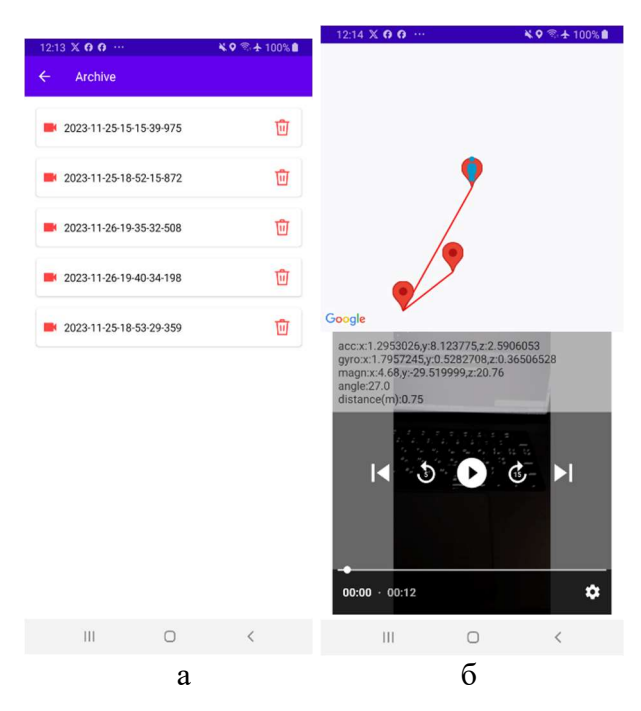

Рис. 3. Активності проєкту: а – форма Archive, б – форма відкритого проєкту

Також під час реалізації мобільного додатку були використані наступні засоби реалізації:

- Hilt – бібліотека від компанії Google, що базується на бібліотеці Dagger, для реалізації патерна програмування Dependency Injection, використовується для зменшення зв'язку коду між різними модулями;

- Google Maps – бібліотека, що використовується для відображення геопозиції користувача на мапі;

- Exo Player - один з офіційних відео програвачів для системи Android.

Висновок. Розроблено мобільний додаток для збору, аналізу та візуалізації геоданих з файлів мультимедіа, що дає змогу створювати архіви з відео, GPX та CSV файлами для визначення автентичності та ідентифікації медіа матеріалів. На майбутнє, є можливість інтегрувати систему у будь-який інший додаток, наприклад у Дію, для пришвидшення збору доказової бази або реалізувати відправку архівів у хмарне, захищене середовище для подальшого аналізу.

#### Л і т е р а т у р а

1. Leiva A. Kotlin for Android Developers: Learn Kotlin the easy way while developing an Android App / А. Leiva // CreateSpace Independent Publishing Platform. – 2016. – 240 р.

- 2. Derkach M. Parking Guide Service for Large Urban Areas / M. Derkach, V. Lysak, I. Skarga-Bandurova, I. Kotsiuba // 10th IEEE International Conference on Intelligent Data Acquisition and Advanced Computing Systems: Technology and Applications (IDAACS). - Metz, France, 2019. – pp. 567 – 571.
- 3. Grinshpan А. Comparative Analysis of GPS Data / A.Grinshpan, S.Campbell // Undergraduate Journal of Mathematical Modeling: One + Two. - 2014. - Vol. 5, Iss. 2.
- 4. Skarga-Bandurova I. A Framework for Real-Time Public Transport Information Acquisition and Arrival Time Prediction Based on GPS Data / I. Skarga-Bandurova, M. Derkach, A. Velykzhanin // Dependable IoT for Human and Industry: Modeling, Architecting, Implementation (Eds. V. Kharchenko, Ah L. Kor, A. Rucinski). – River Publishers Series in Information Science and Technology, 2018. – P. 411- 431.
- 5. Siuhi S. Opportunities and challenges of smart mobile applications in transportation / S. Siuhi, J. Mwakalonge // Journal of traffic and transportation engineering (english edition).  $-2016. -$  No. 3 (6).  $-$ P. 582 - 592.
- 6. Basyir M. Determination of Nearest Emergency Service Office using Haversine Formula Based on Android Platform / M.Basyir, M.Nasir, Suryati, Widdha Mellyssa // EMITTER International Journal of Engineering Technology. - 2017. - Vol. 5, No. 2.
- 7. Manish J. Gajjar. Mobile Sensors and Context-Aware Computing / Gajjar J. Manish // Cambridge, MA: Morgan Kaufmann. – 2017. – 337 р.

#### References

- 1. Leiva A. Kotlin for Android Developers: Learn Kotlin the easy way while developing an Android App / А. Leiva // CreateSpace Independent Publishing Platform. – 2016. – 240 р.
- 2. Derkach M. Parking Guide Service for Large Urban Areas / M. Derkach, V. Lysak, I. Skarga-Bandurova, I. Kotsiuba // 10th IEEE International Conference on Intelligent Data Acquisition and Advanced Computing Systems: Technology and Applications (IDAACS). - Metz, France, 2019. – pp. 567 – 571.
- 3. Grinshpan А. Comparative Analysis of GPS Data / A.Grinshpan, S.Campbell // Undergraduate Journal of Mathematical Modeling: One + Two. - 2014. - Vol. 5, Iss. 2.
- 4. Skarga-Bandurova I. A Framework for Real-Time Public Transport Information Acquisition and Arrival Time Prediction Based on GPS Data / I. Skarga-Bandurova, M. Derkach, A. Velykzhanin // Dependable IoT for Human and Industry: Modeling, Architecting, Implementation (Eds. V. Kharchenko, Ah L. Kor, A. Rucinski). – River Publishers Series in Information Science and Technology, 2018. – P. 411- 431.
- 5. Siuhi S. Opportunities and challenges of smart mobile applications in transportation / S. Siuhi, J. Mwakalonge // Journal of traffic and transportation

engineering (english edition).  $- 2016. -$  No. 3 (6).  $-$ P. 582 - 592.

- 6. Basyir M. Determination of Nearest Emergency Service Office using Haversine Formula Based on Android Platform / M.Basyir, M.Nasir, Suryati, Widdha Mellyssa // EMITTER International Journal of Engineering Technology. - 2017. - Vol. 5, No. 2.
- 7. Manish J. Gajjar. Mobile Sensors and Context-Aware Computing / Gajjar J. Manish // Cambridge, MA: Morgan Kaufmann. – 2017. – 337 р.

### Derkach M., Ostopolets V., Derevyanchenko V. Development of mobile application for determining authenticity of media file

The article considers the task of developing a mobile application for collecting, analyzing, and visualizing geodata from multimedia files to solve the problem of identification and authenticity of media materials, since existing solutions do not use a group of tags called "extensions" of files of the standard GPX format, that is, additional data obtained from mobile device sensors, including waypoints, tracks, and routes. Unlike them, the developed mobile application allows you to compare the data from the sensors in the media files with the data of the specified area, thereby identifying and establishing the authenticity or falsification of the file. Recently, this has become more and more especially relevant, as thanks to media materials, it is possible to reliably prove whether any manipulations have been carried out with the file, which confirms or refutes the authenticity of events in various spheres of life, even in the legal and analytical spheres. Also, the mobile application allows you to create video files stored in the device's local storage together with GPX and CSV files containing data obtained during shooting from common sensors and services built into many modern mobile devices. The developed mobile application allows you to visualize geodata in Google Map, and display data from sensors (accelerometer, gyroscope, geomagnetic sensor) on the video player panel along with the calculated angle of inclination of the device and the distance to the object thanks to trigonometric formulas. During the implementation of the mobile application, such tools were used as the development environment - Android Studio Giraffe, the programming language for the Android system, the wellknown developer JetBrains - Kotlin, the library for implementing the Dependency Injection programming pattern - Hilt, the library for visualizing the user's geolocation on the map - Google Maps, video player for the Android system - Exo Player. The mobile application has a simple and intuitive interface, is supported by the Android 5.0 operating system and above (that is, it is supported on 99% of all Android devices), is not demanding on resources, and has a flexible and modular Google Android App Architecture.

Keywords: authenticity, geodata, sensor, media file, mobile application.

Деркач М.В. – доцент кафедри комп'ютерних наук та інженерії Східноукраїнського національного університету імені Володимира Даля, доцент кафедри кібербезпеки Тернопільського національного технічного університету імені Івана Пулюя, e-mail: derkach@snu.edu.ua

Остополець В.Ю. – здобувач вищої освіти Східноукраїнського національного університету імені Володимира Даля, e-mail: frezze09@gmail.com

Дерев'янченко В.С. – асистент кафедри комп'ютерних наук та інженерії Східноукраїнського національного університету імені Володимира Даля, e-mail: derevyanchenko@snu.edu.ua

Стаття подана 12.10.2023.